## **Quick Start EFENTO NB-IoT**

Die Bedienungsanleitung finden Sie online auf der Produktseite unter "Downloads"

Den **Cloud Key** sowie die **SIM-Karten Lizenz** finden Sie **auf den beiliegenden Kärtchen mit QR-Code.**

## **Erste Schritte:**

1) Im Auslieferzustand sind die Geräte noch nicht eingeschaltet. Um das Gerät in Betrieb zu nehmen, muss zunächst das Gehäuse geöffnet werden. Auf der Querseite (Standard-Gehäuse) gibt es eine Einkerbung, wo man das Gehäuse mit einem kleinen Schraubendreher vorsichtig aufhebeln kann (linkes Bild).

**Die IP67-Gehäuse müssen aufgeschraubt werden.**

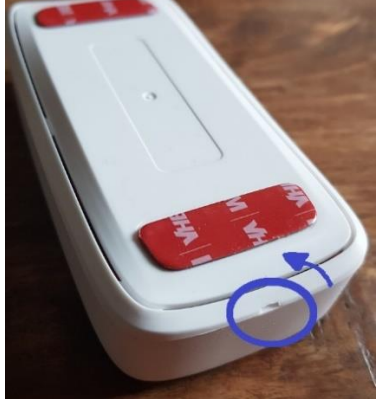

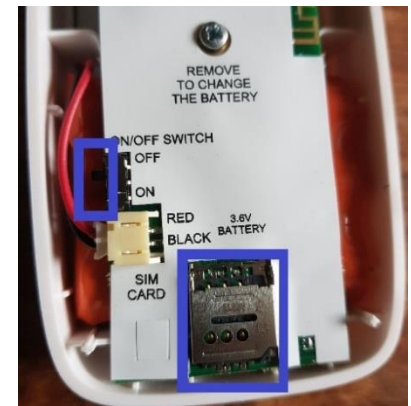

- 2) Die SIM-Karte liegt in der Regel dabei und muss noch eingelegt werden. Der SIM-Kartenhalter kann **vorsichtig** mit etwas Druck nach oben aufgeschoben werden.
- 3) Den Schalter ("ON/OFF Switch", an der linken Seite) auf "ON" schieben.
- 4) Account anlegen au[f https://cloud.efento.io](https://cloud.efento.io/) (im Browser oder über die Android-App).
- 5) EFENTO App für Android herunterladen und öffnen. Unter "Nearby Devices" kann man sich über die Bluetooth-Schnittstelle lokal mit dem Gerät verbinden. So lassen sich Geräteeinstellungen wie Messintervall oder Übertragungsrate ändern.
- 6) Über "Menü" -> "Organisationseinstellungen" können Sim-Karten Lizenzen, Cloud Keys und Geräte hinzugefügt werden. Neben der Sim-Kartenlizenz wird auch den PIN2 der SIM-Karte benötigt!
- 7) Den Anweisungen der App folgen, jeweiligen Code abscannen und Gerät (Sensor) hinzufügen. Die Seriennummer und das Sensor-Passwort (=RESET: xxxx) stehen auf dem Gehäuse des Gerätes.

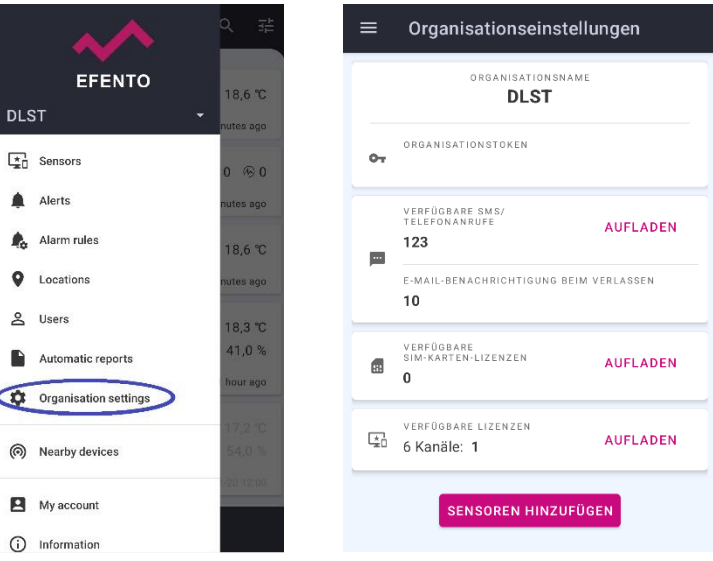

Um eine möglichst gute Batteriestandzeit der NB-IoT Geräte zu erreichen, kann das Bluetooth-Modul ausgeschaltet werden. Dies lässt sich in der Cloud über "Sensor bearbeiten" -> "Konfiguration bearbeiten" -> BLE-Ausschaltzeit einstellen. Diese kann auf "benutzerdefiniert" mit Zeit 300 eingerichtet werden. Das bedeutet, dass nach Aus- und Einschalten des Gerätes die Bluetooth-Verbindung für 5 Minuten möglich ist.